## **Conversion de thèses ou mémoires en PDF** avec Word sur PC *(méthode recommandée)*

*les bibliothèques*/udem PDF11

Ce document explique comment convertir une thèse ou un mémoire en format PDF tout en respectant les normes de dépôt de Papyrus dont l'encapsulation des polices de caractères. Cette procédure fonctionne sur les **ordinateurs personnels** ou des bibliothèques de l'UdeM qui ont le logiciel **Microsoft Word 2013, 2016 ou 2019**. Vous pouvez également accéder à ces ordinateurs pour encapsuler à [distance](https://bib.umontreal.ca/coronavirus/connexion-distance-logiciels) avec un PC, un Mac ou Chromebook.

La méthode de conversion PDF avec Word ne permet pas l'utilisation de transparence et d'ombrage dans les images (problème très rare). Vous devez donc vérifier que toutes les images et graphiques s'affichent correctement. Au besoin, utilisez plutôt la procédure [Comment créer le PDF avec Acrobat Pro.](https://bib.umontreal.ca/gerer-diffuser/deposer-these-memoire/formater-pdf/produire-pdf-pc#acrobat)

- 1- Ouvrir votre document final dans **Word**
- 2- Cliquer **Fichier > Exporter > Créer un document PDF/XPS > bouton Créer PDF/XPS**
- 3- Nommer le fichier PDF en suivant la [nomenclature prescrite](https://bib.umontreal.ca/gerer-diffuser/deposer-these-memoire/formater-pdf#c63858)
- 4- Cliquer **Options**

J

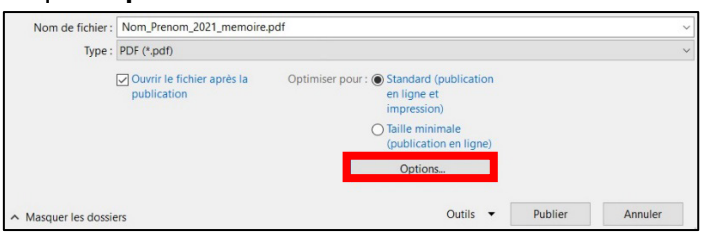

5- Sous la section **Options PDF** :

## Cocher l'option PDF/A, ex : **Compatible ISO 19005-1 (PDF/A)**

*Optionnel : cocher Créer des signets à l'aide de : Titres + Balises de structure. Cela va créer un menu navigable.*

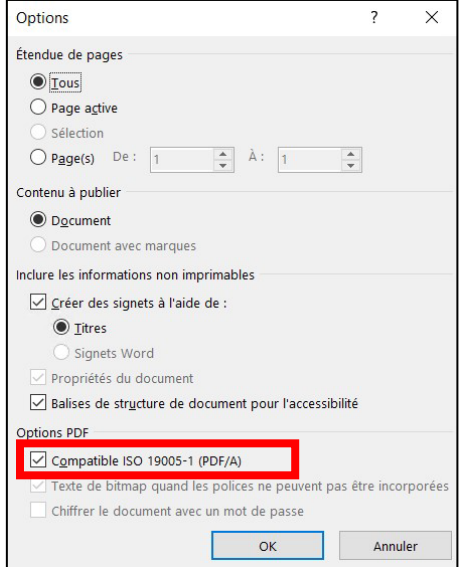

## 6- Cliquer **OK,** Cliquer **Publier**

- 7- Vérifier que toutes les polices du PDF résultant sont encapsulées sinon le dépôt dans Papyrus sera refusé :
	- Ouvrir le fichier PDF avec **Acrobat Reader** ou **Acrobat Pro**
	- Cliquer **Fichier Propriétés** Onglet **Polices**

• Vérifier que la mention **Jeux partiels incorporées** ou **Incorporées** soit présente à côté de tous les noms de polices Exemple

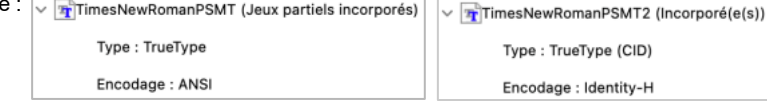

Si vous éprouvez toujours des difficultés avec l'encapsulation des polices, voir la section d'aide à cet effet : [bib.umontreal.ca/gerer-diffuser/deposer-these-memoire/procedure-depot/soutien-etudiants](https://bib.umontreal.ca/gerer-diffuser/deposer-these-memoire/procedure-depot/soutien-etudiants)

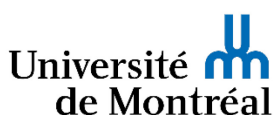